## The Student Record

C

The Student record is located within the**[Family](http://trainingstaff.jackrabbitclass.com/help/family-record) record**, providing a central location for storing and accessing all student information. Each Student record includes tabs to organize information, action buttons for specific tasks, links to related records or actions, and **[User-defined](http://trainingstaff.jackrabbitclass.com/help/user-defined-fields) fields** for customization.

The quickest way to access a student's record is by using the**Global Search** field above the main menu. Enter a name, email address, or phone number to locate the Family record, where you'll find links to each student in the family. You can also easily navigate to a student's record from the **All [Students](http://trainingstaff.jackrabbitclass.com/help/all-students)** or **All [Families](http://trainingstaff.jackrabbitclass.com/help/work-with-all-families)** pages.

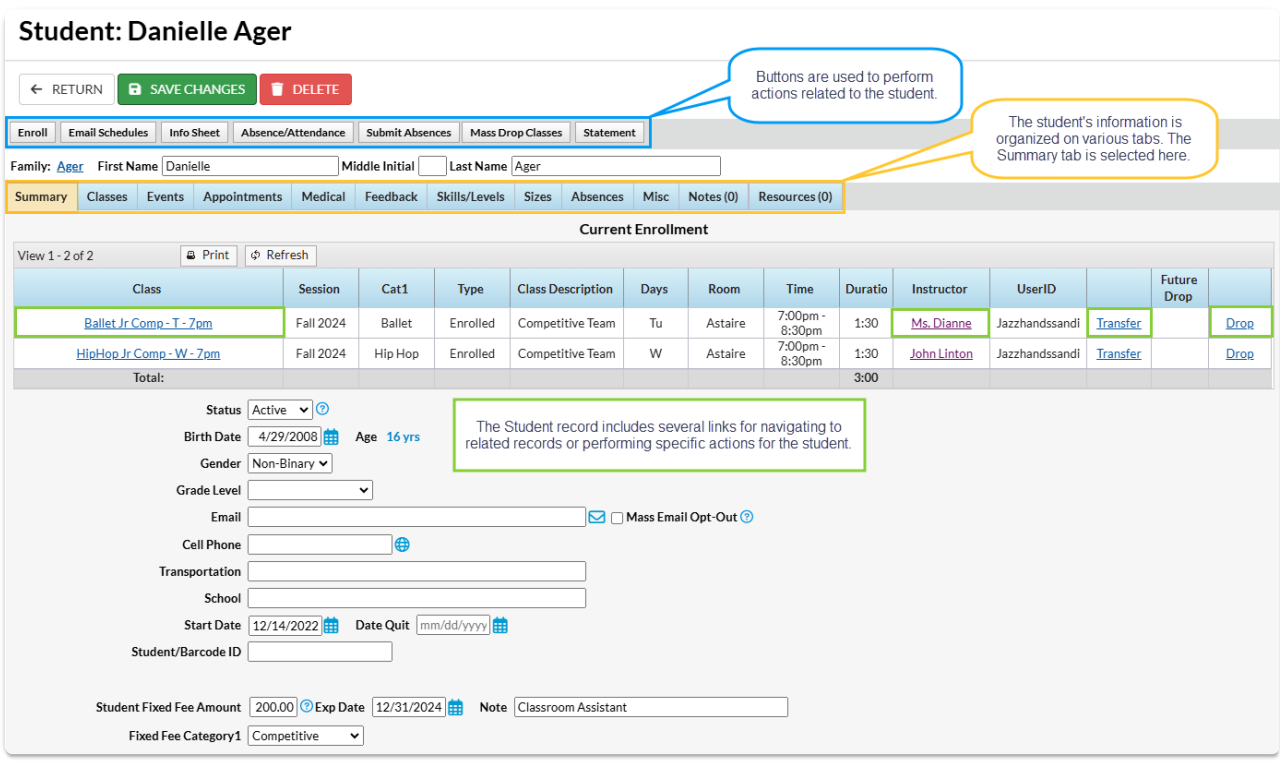

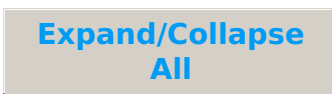

**I** Student Tab Descriptions

**I** Student Button Descriptions

Frequently Asked Questions